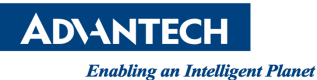

## **Advantech AE Technical Share Document**

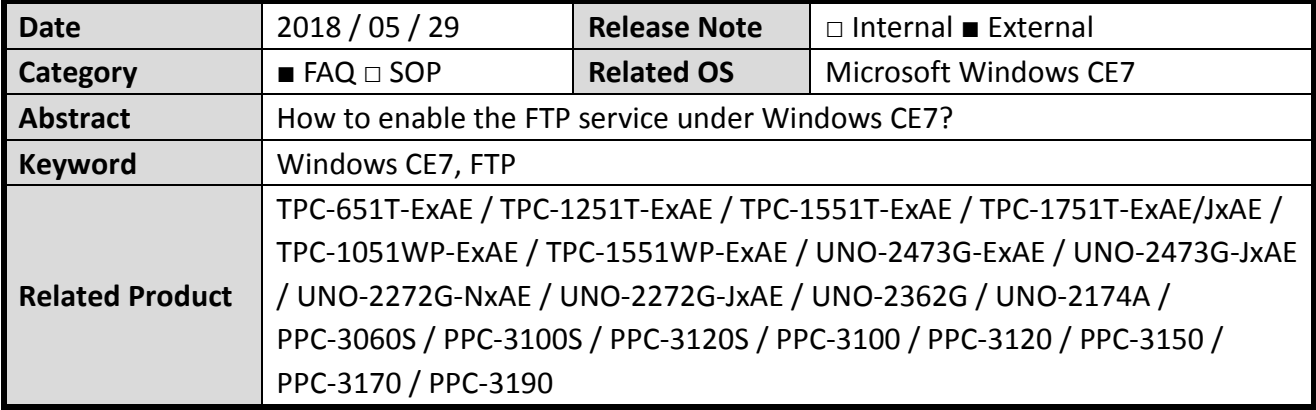

## **Problem Description:**

Customer tries to connect FTP service under Windows CE7 but receives the error below:

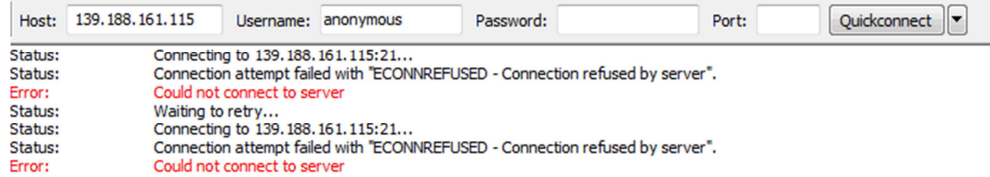

## **Problem Analysis:**

Under Windows CE7, user needs to modify the regesty to enable FTP service.

## ■ Brief Solution - Step by Step:

- 1. Click Start > Programs > Advantech > Registry Editor
- 2. Click HKEY\_LOCAL\_MACHINE\COMM\FTPD, modify "IsEnabled" and
- "AllowAnonymousUpload" value data to 1
- 3. Save Registry and then reboot

modify "IsEnabled" and "AllowAnonymousUpload" value data to 1

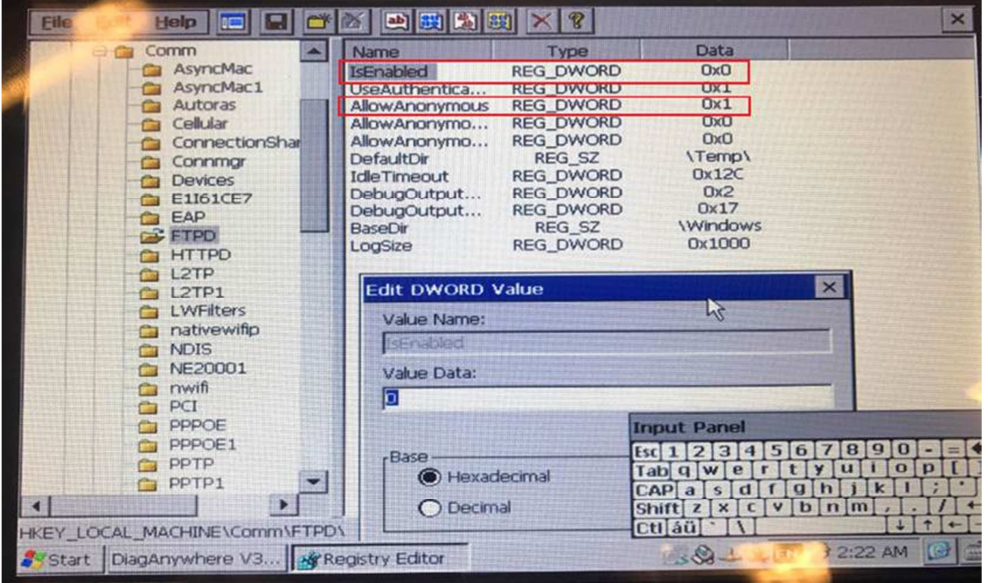